## **ПИРОМЕТР ВЫСОКОТЕМПЕРАТУРНЫЙ**

# **DT-8869H**

### **Руководство по эксплуатации v. 2011-06-17 AMV JNT DVB**

Пирометр DT8869H предназначен для бесконтактного измерения температуры поверхности. Данный прибор позволяет безопасно измерять температуру горячих и труднодоступных объектов.

#### **ОСОБЕННОСТИ**

- Вход для щупов ТХА (щуп в комплекте)
- Дополнительные щупы под задачу (приобретаются отдельно)
- Запись в память до 100 показаний
- Интерфейс USB для подключения к ПК; ПО для анализа показаний
- Двойной лазерный указатель цели
- ЖК-дисплей с тремя 4-разрядными цифровыми индикаторами и подсветкой
- Вычисление макс./мин./среднего показания
- Вычисление разности между макс. и мин.
- Сигнализация при выходе за верхнюю/ нижнюю уставку
- Автоудержание показаний на дисплее
- Индикация выхода за верхний предел лиапазона: «----»
- Индикация низкого заряда батареи
- Автоматическое выключение после 7 секунд бездействия
- Режим мониторинга (непрерывное измерение без автовыключения)

### **ЭЛЕМЕНТЫ ПРИБОРА**

- 1. ИК датчик
- 2. ЖК-лисплей
- 3. Вход для щупа ТХА
- 4. Разъем USB подключение к ПК
- 5. Кнопка  $\ddot{Q}$  /  $\triangle$  подсветка/указатель
- 6. Кнопка ▲ увеличение значения
- 7. Кнопка ▼ уменьшение значения
- 8. Кнопка «MODE» переключение параметров
- 9. Курок включение прибора, начало измерения
- 10. Отсек питания
- 11. Рукоятка

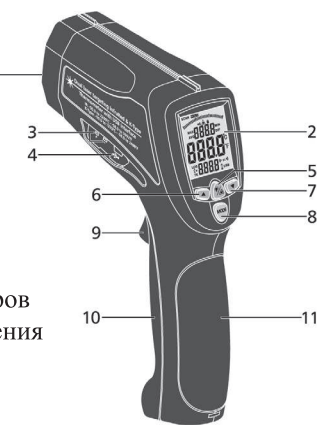

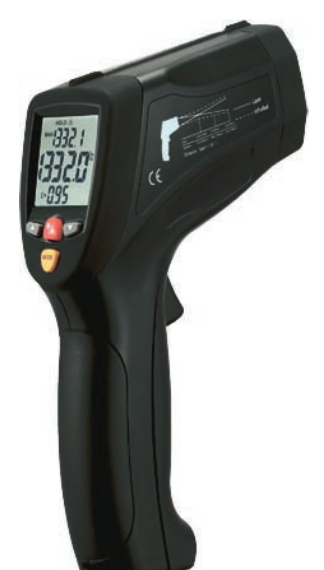

### **ИНДИКАТОРЫ ДИСПЛЕЯ**

- 1. «SCAN» измерение температуры<br>2. «НОLD» улержание показаний
- «HOLD» удержание показаний
- 3. указатель включен
- 4.  $\bullet$  режим мониторинга<br>5 «Н/L» выхол за в /н уст
- 5. «H/L» выход за в./н. уставку
- 6. «MAX/MIN/AVG/DIF» отображ. макс./мин./ср./СКО
- 7. Измеренная температура
- 8. Значение макс./мин./ср./СКО<br>9 «ε» отображ, коэфф излуч
- 9. «ε» отображ. коэфф. излуч.
- 10. «ТК» отображ. темпер. ТХА
- 11. Значение коэфф. излуч. и др.
- 12. низкий заряд батареи
- 13.  $\sqrt{\langle}^{\circ}C/P\right)$  единицы измерения
- 14. «LOG» запись/просмотр показаний
- 15. «USB» разрешение функции USB

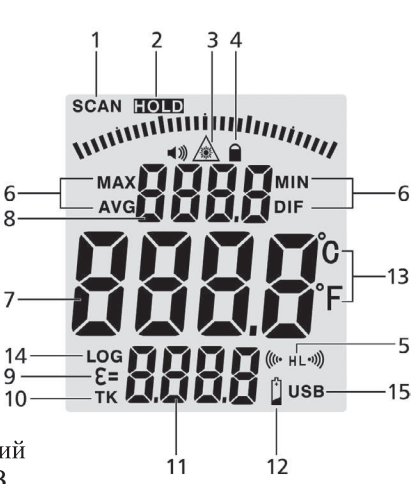

# **ПОРЯДОК РАБОТЫ**

### **1. Подготовка к работе**

- 1.1. Установите батарею 9В в отсек питания, соблюдая полярность.
- При появлении на дисплее индикатора  $\lceil \cdot \rceil$ замените батарею. *Чтобы открыть отсек питания, нажмите кнопку рядом с курком.*

### **2. Измерение температуры**

- 2.1. Для включения прибора и начала измерения нажмите и удерживайте курок.
- 2.2. На дисплее появится мерцающий индикатор «SCAN».
- 2.3. Наведите лазерный указатель на цель.
- 2.4. Отпустите курок. Показания зафиксируются. Появится инд. «HOLD».
- 2.5. Автоматическое выключение произойдет после 7 секунд бездействия. *С увеличением расстояния до цели D увеличивается размер области измерения S. Размер цели должен быть больше размера области S.*

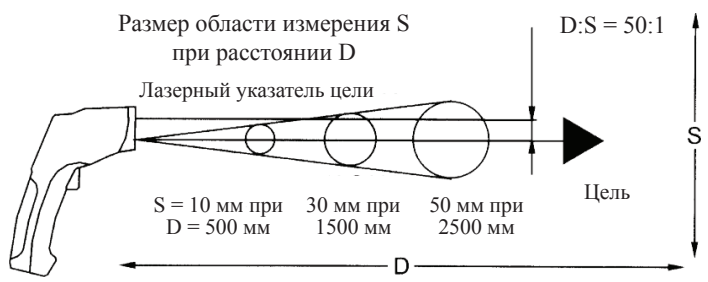

# **3. Настройка параметров**

- 3.1. Для переключения параметров используйте кнопку «MODE».
- Для изменения значения параметра используйте кнопки ▲, ▼.
- 3.2. Настраиваемые параметры:
- «MAX/MIN/DIF/AVG» определение макс./мин./разности/среднего показания; «LOG» – запись/просмотр записанных показаний. *Выбранный параметр и его значение будут отображаться на дисплее.*

*Для разрешения/запрета функции USB нажмите и удерживайте кнопку*  $\ddot{Q}$ :/ **A**, *на дисплее появится/исчезнет индикатор «USB».*<br>«EMS» = задание коэффициента излучения – *см. таблицу (arc.com.ru).* 

- 
- «Lock ( $\bullet$ )» вкл./выкл. режима мониторинга (после перезагрузки).<br>
«H On/Off» вкл./выкл. сигнализации, верхняя уставка.<br>
«H )))» задание верхней уставки.<br>
«L On/Off» вкл./выкл. сигнализации, нижняя уставк
- 
- 
- 
- 
- 

## **4. Дополнительные функции**

- 4.1. Для вкл./выкл. подсветки/указателя используйте кнопку  $\ddot{\ddot{Q}}$ .
- При включении лазерного указателя на дисплее появится индикатор  $\triangle$ : при выключении – индикатор исчезнет.
- 4.2. При нажатом курке и в режиме мониторинга кнопка «MODE» используется для переключения макс./мин./разности/среднего.

#### 4.3. *Только в режиме «MAX/MIN/DIF/AVG»:*

- Для быстрого переключения единиц измерения нажмите кнопку ▲, ▼.
- Для быстрого переключения коэффициента излучения нажмите и удерживайте курок, затем нажмите кнопку ▲, ▼.

# **5. Режим мониторинга**

- 5.1. Задайте для параметра «Lock  $\left( \bullet \right)$ » значение «On».
- 5.2. Дождитесь автовыключения.
- 5.3. Нажмите на курок для включения прибора.
- Прибор будет осуществлять измерения в режиме мониторинга.
- 5.4. Для дезактивации режима нажмите на курок.
- Прибор перейдет в обычный режим измерения.

### **6. Работа с памятью прибора**

- 6.1. Для записи/просмотра записанных в память показаний:
- Выберите/выведите на дисплей параметр «LOG» *см. р. 3*.
- На дисплее появится индикатор «LOG» и показания.
- Для переключения ячеек памяти используйте кнопки ▲, ▼.
- Для записи текущего показания нажмите кнопку  $\ddot{Q}$  .
- 6.2. Для удаления всех записанных показаний войдите в режим «LOG».
- Нажмите и удерживайте курок.
- При помощи кнопки  $\nabla$  *(но не* **A** *!)* выберите ячейку памяти «0».
- Нажмите кнопку  $\ddot{Q}$  . Раздастся многократный звуковой сигнал.
- Номер ячейки сменится на «1». Удаление показаний прошло успешно.

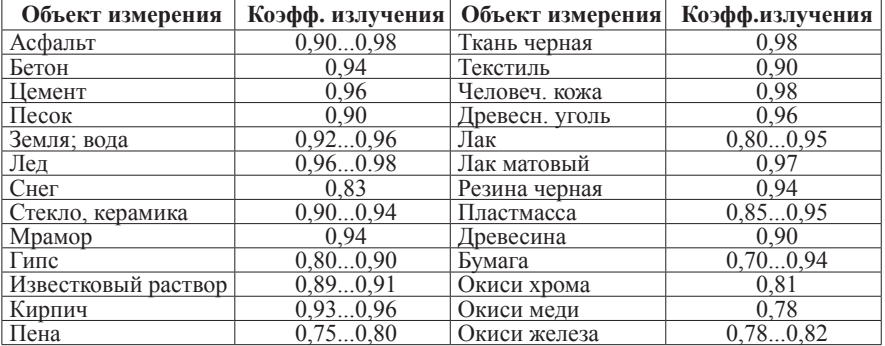

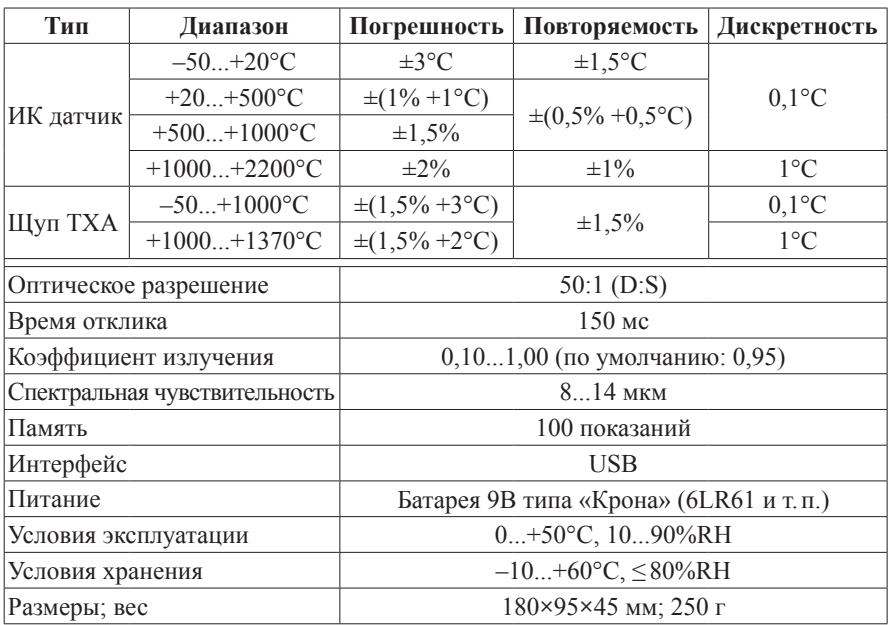

### **ТЕХНИЧЕСКИЕ ХАРАКТЕРИСТИКИ**

# **КОМПЛЕКТАЦИЯ**

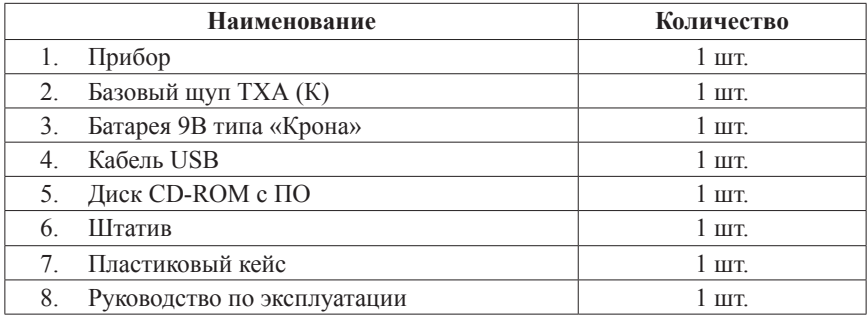

# **ГАРАНТИЙНЫЕ ОБЯЗАТЕЛЬСТВА**

Гарантийный срок устанавливается 12 месяцев от даты продажи. Поставщик не несет никакой ответственности за ущерб, связанный с повреждением изделия при транспортировке, в результате некорректного использования, а также в связи с модификацией или самостоятельным ремонтом изделия.

Дата продажи:

 $\mathcal{L}$  , we have the set of the set of the set of the set of the set of the set of the set of the set of the set of the set of the set of the set of the set of the set of the set of the set of the set of the set of the